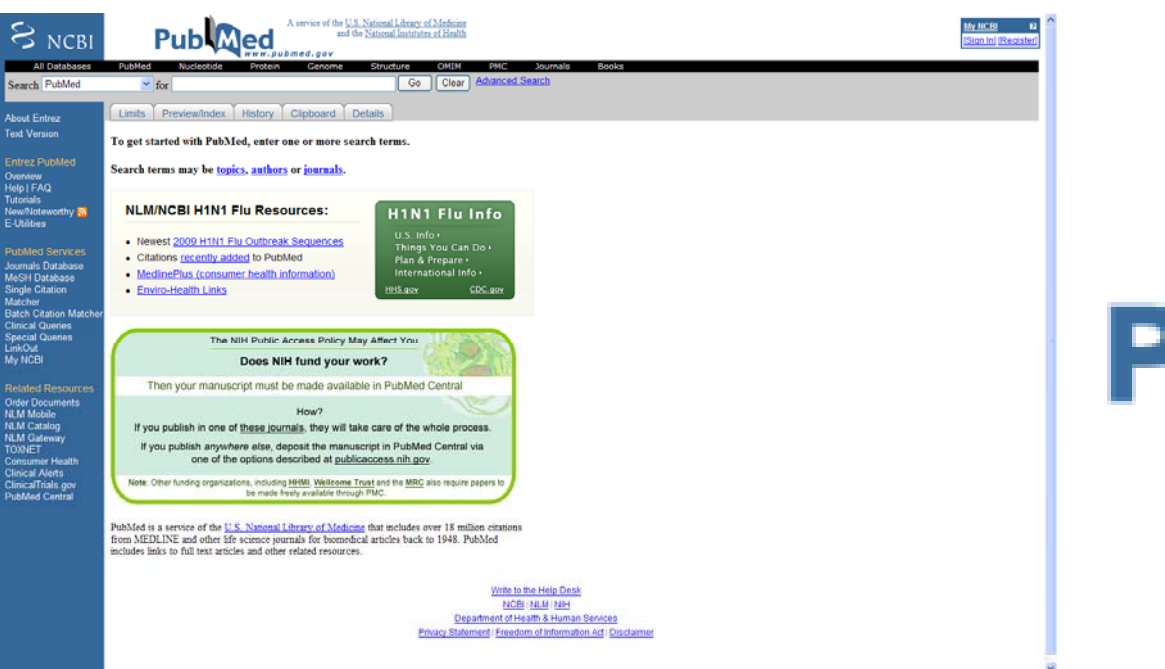

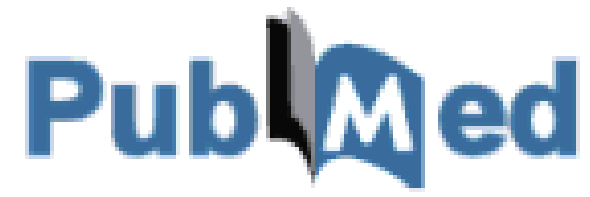

**Mar Sanz Luengo http://www.ucm.es/BUCM/vet msanz@buc.ucm.es Presentación: Carmen Muñoz Serrano**

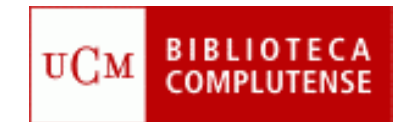

# **Guión**

- **Acceder a PubMed**
- **Registrarse**
- **Búsqueda en PubMed**
- **PubMed Central**
- **Utilidades**
- **Mesh**
- **Ayuda**

# **Acceder a PubMed**

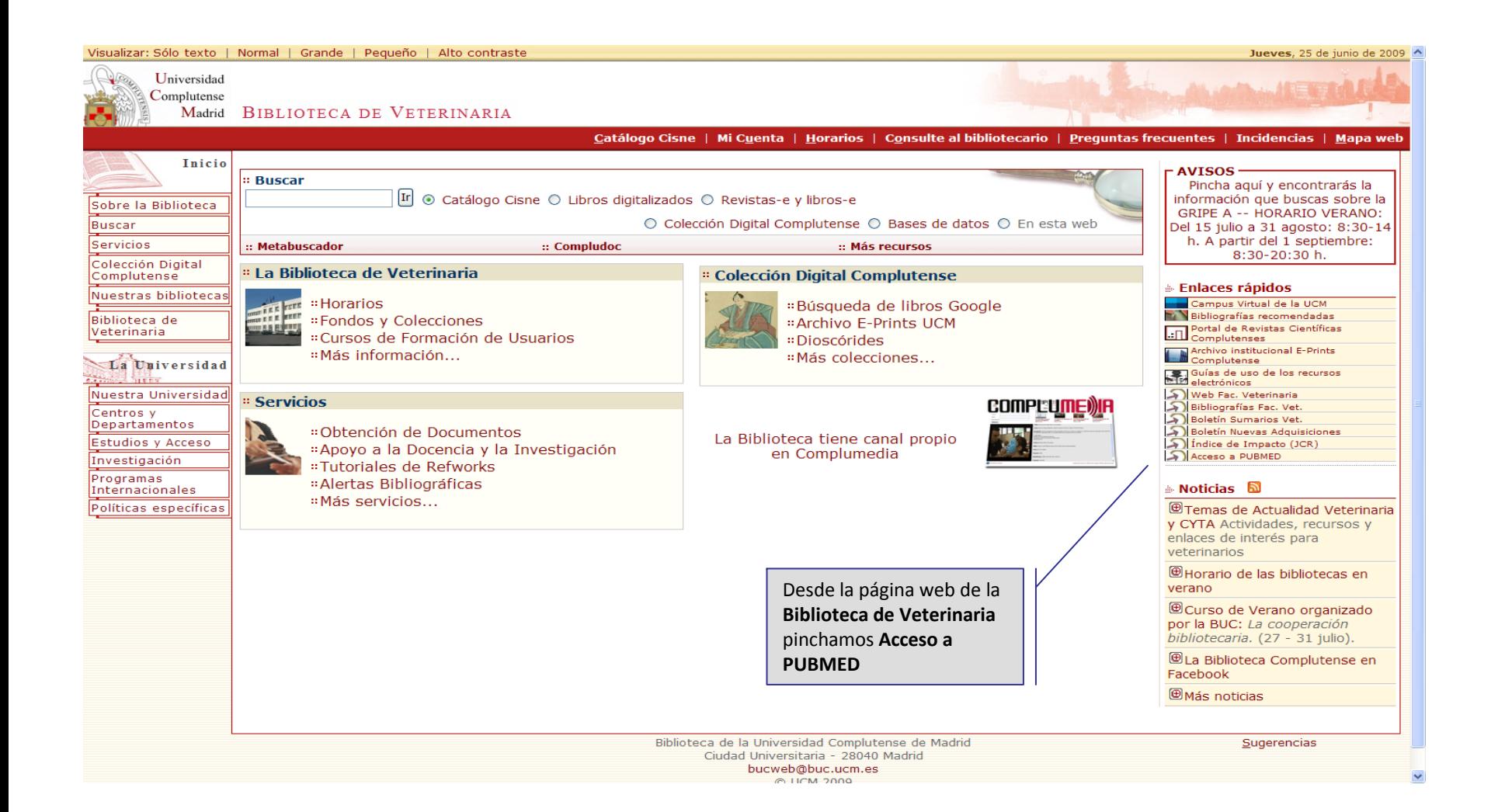

# **Registrarse**

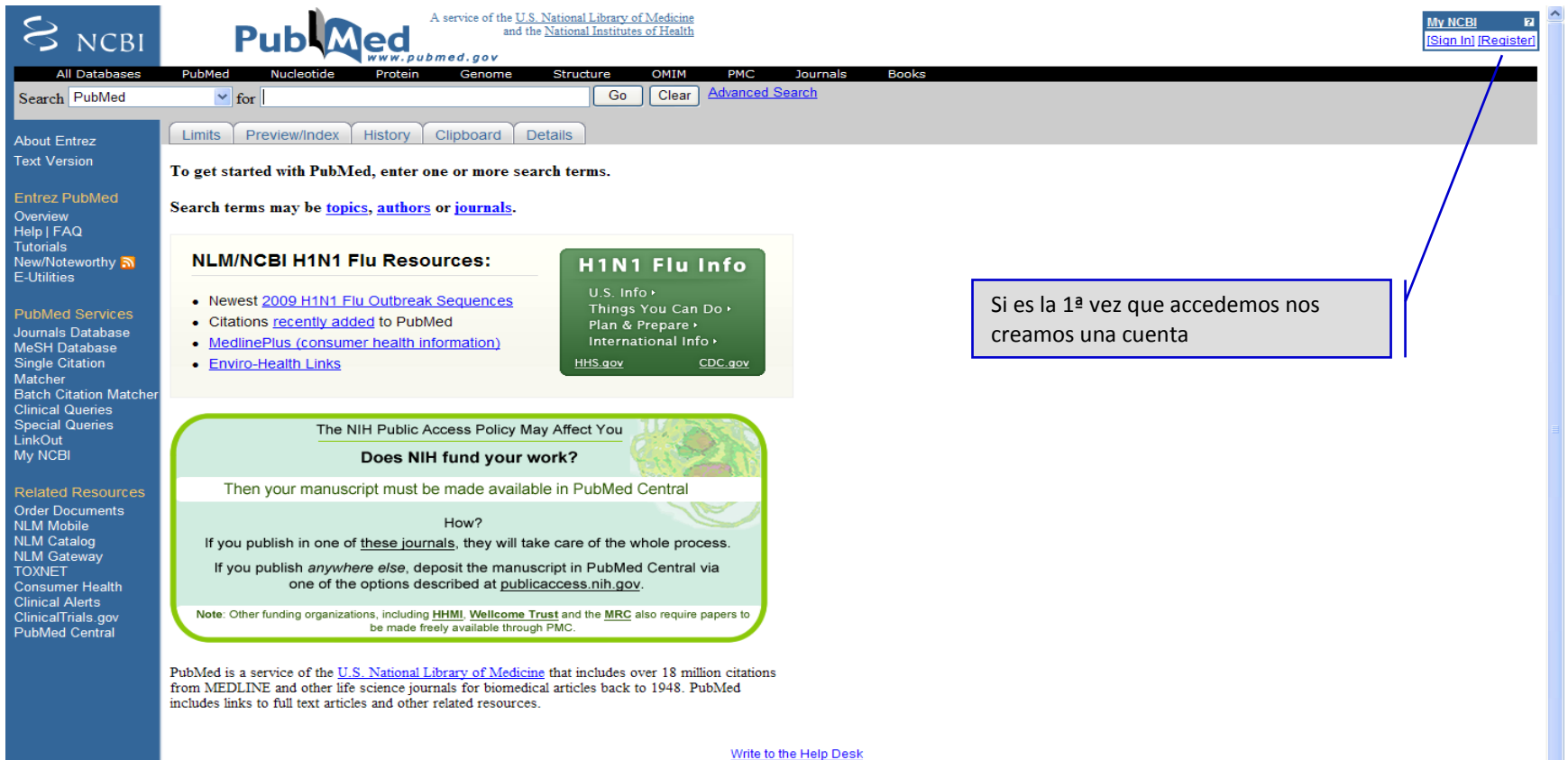

NCBI | NLM | NIH Department of Health & Human Services Privacy Statement | Freedom of Information Act | Disclaimer

# **Registrarse**

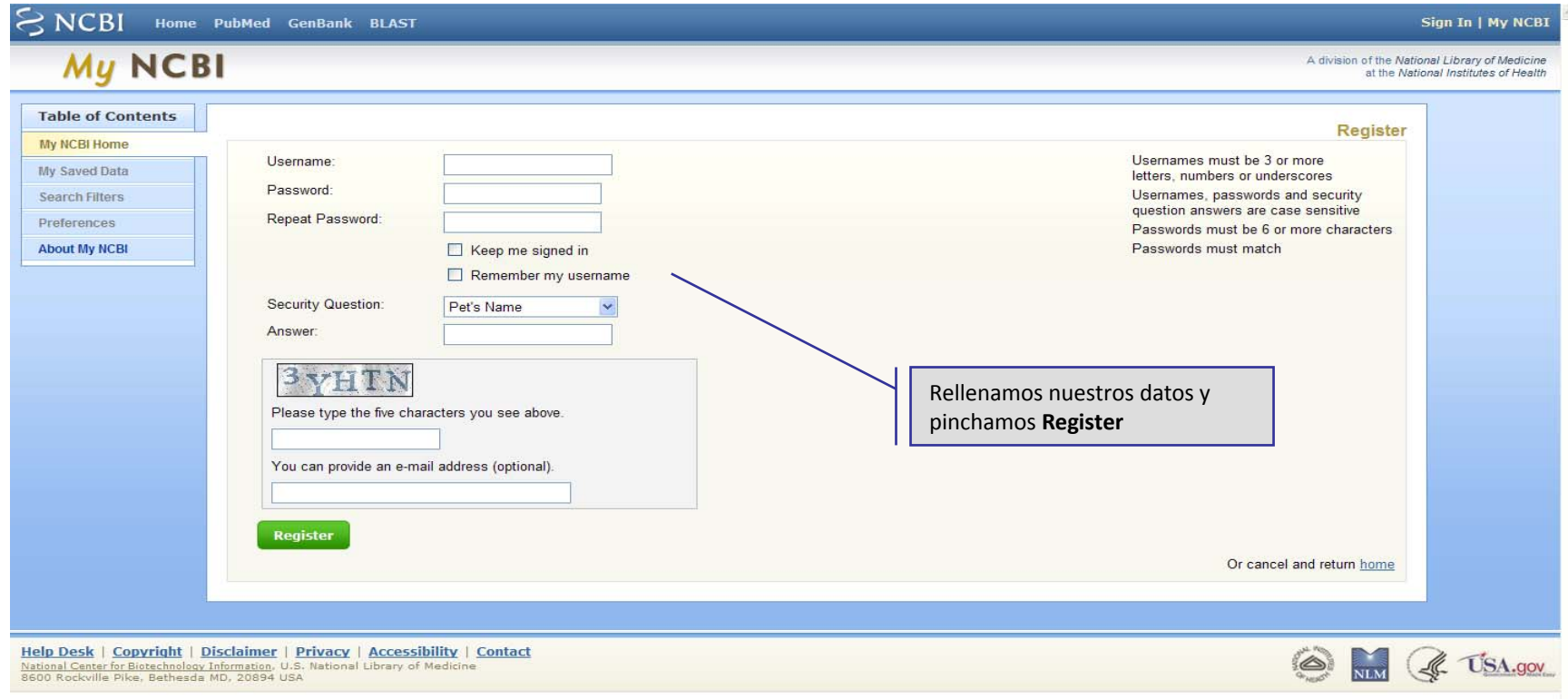

# **Búsqueda en PubMed**

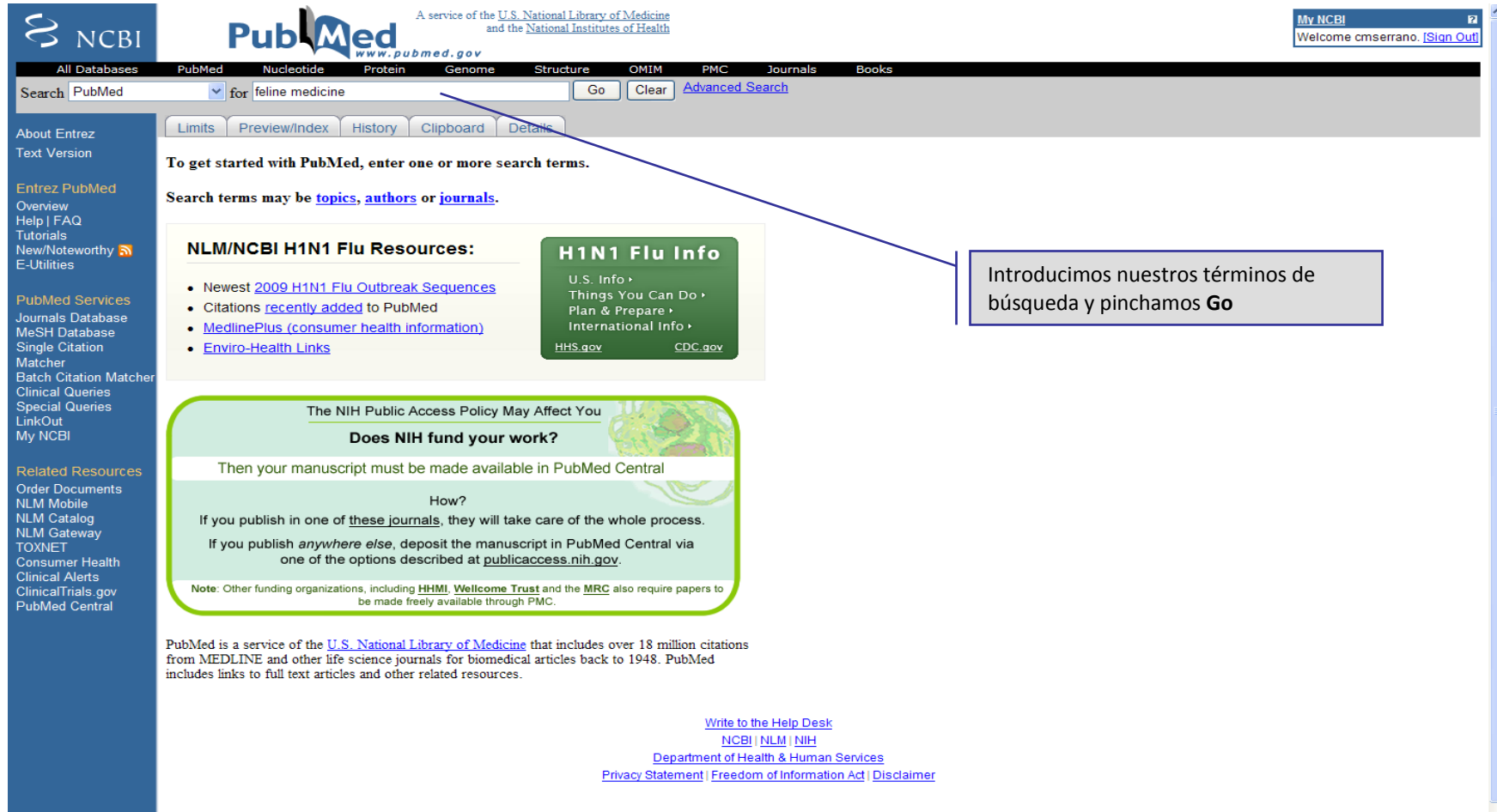

# **Búsqueda en PubMed: límites**

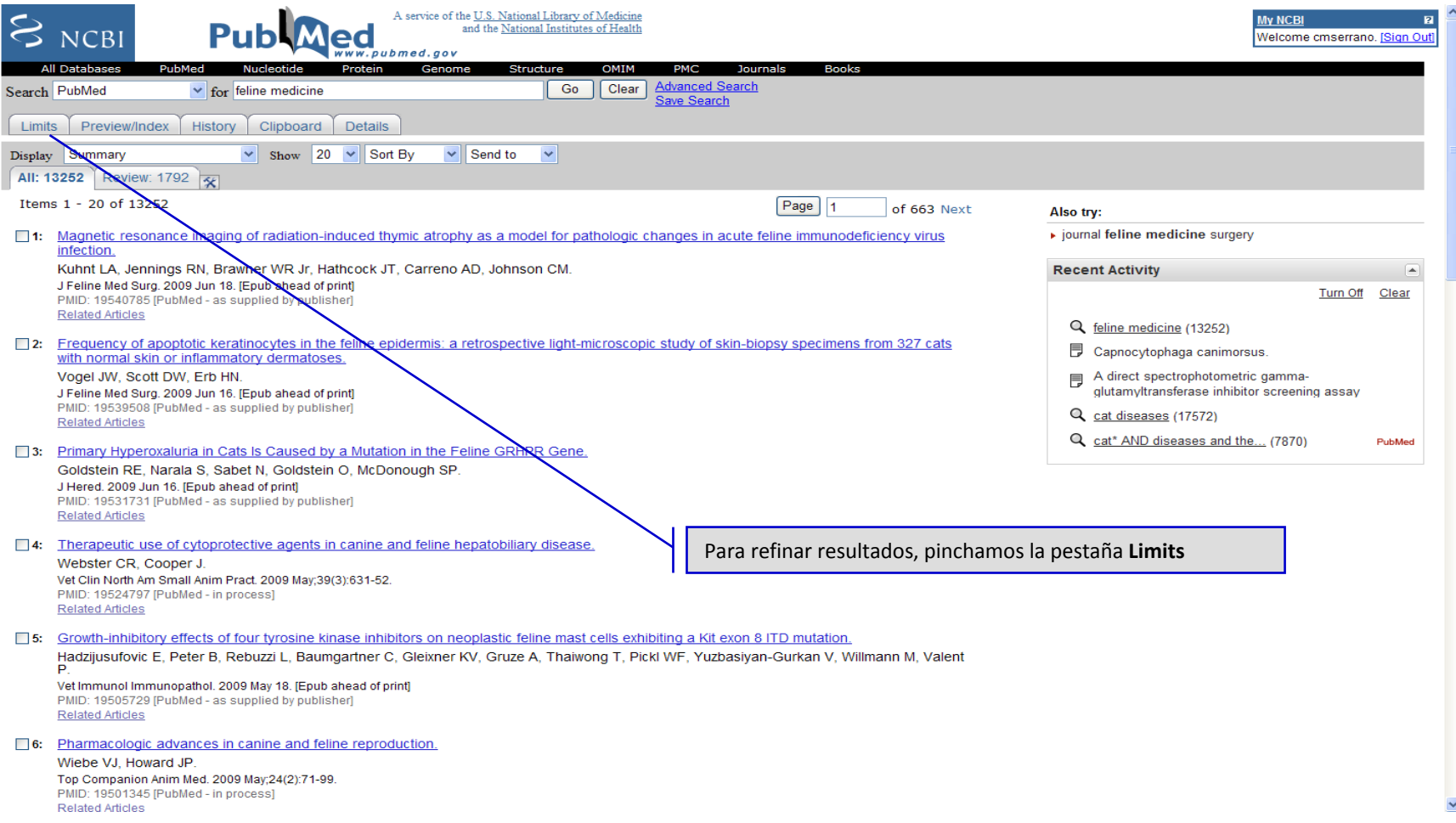

# **Búsqueda en PubMed: límites**

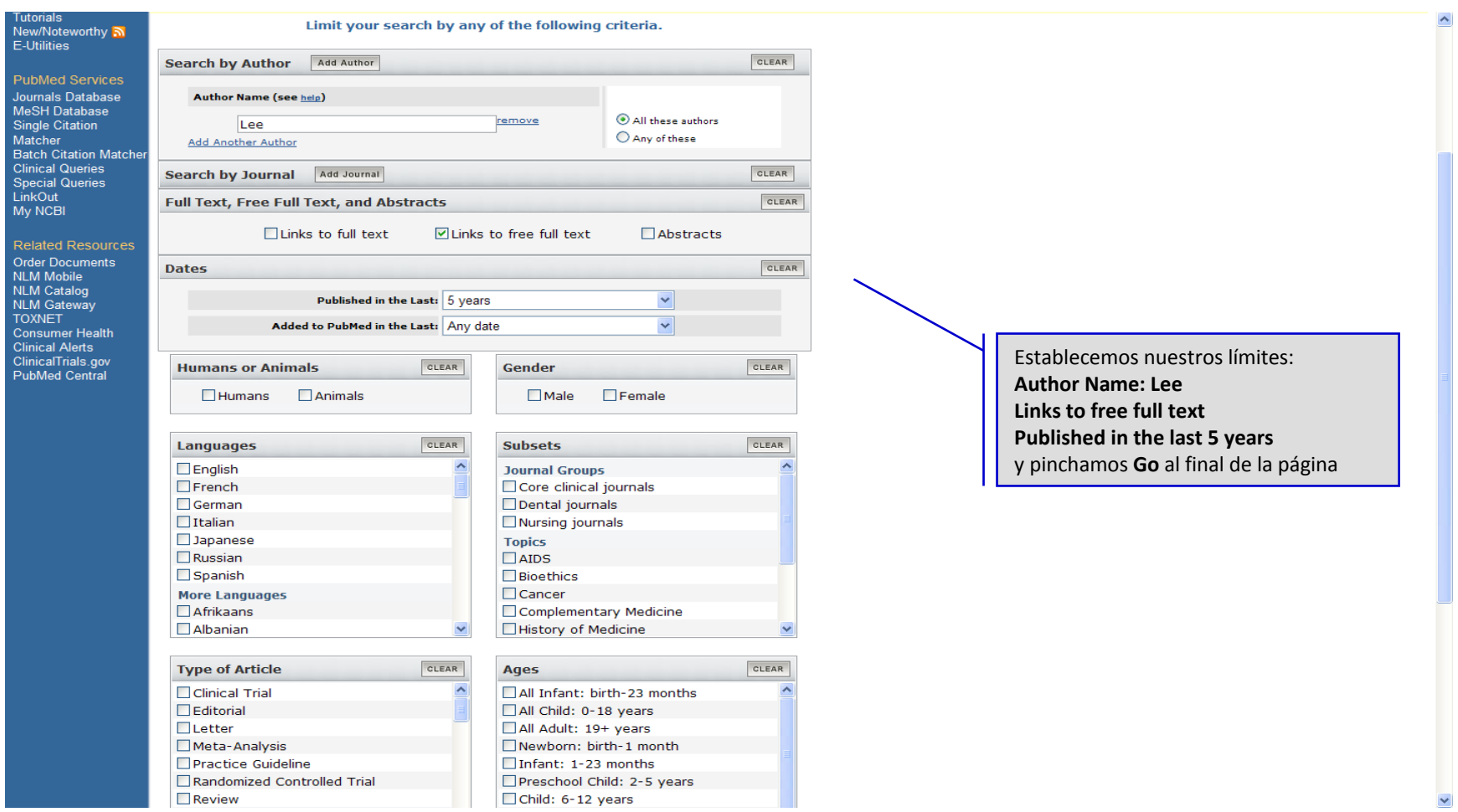

# **Búsqueda en PubMed**

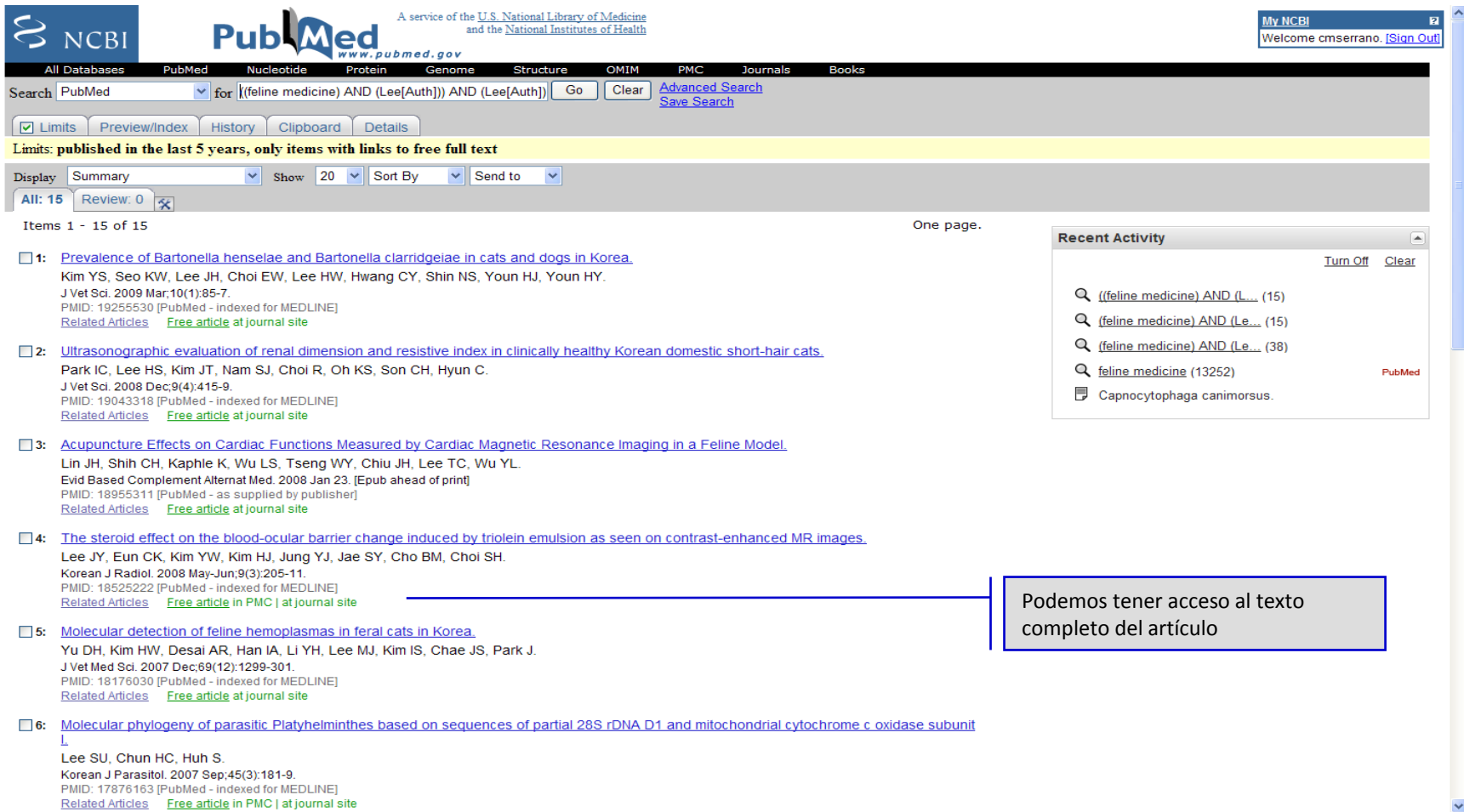

# **Búsqueda en PubMed**

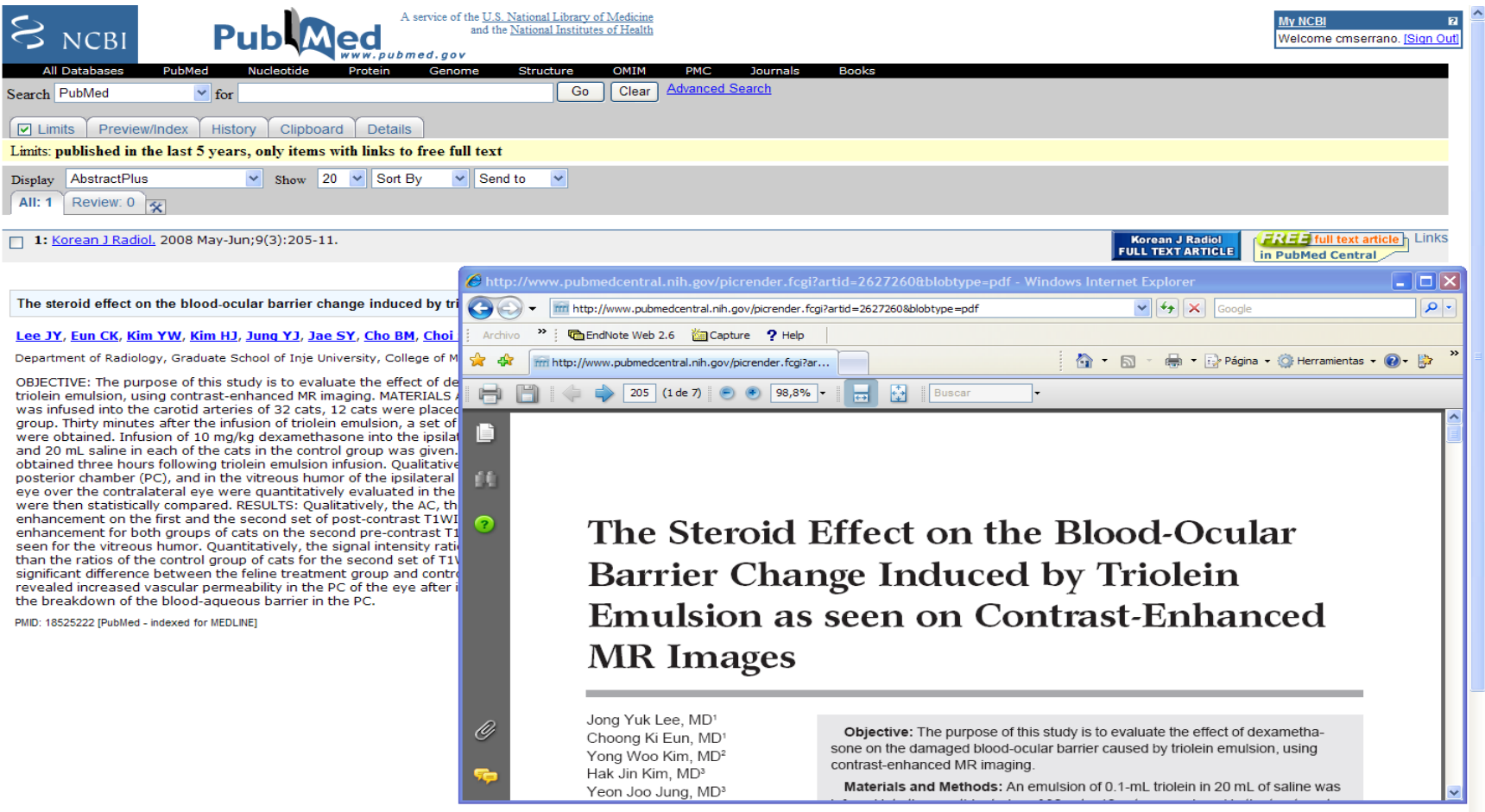

## **PubMed Central**

![](_page_10_Picture_38.jpeg)

# **Búsqueda en PubMed: Preview/Index**

![](_page_11_Picture_48.jpeg)

# **Búsqueda en PubMed: Preview/Index**

![](_page_12_Picture_73.jpeg)

# **Búsqueda en PubMed: Preview/Index**

![](_page_13_Picture_20.jpeg)

## **Utilidades: salvar citas**

![](_page_14_Picture_1.jpeg)

7: Zoonoses and climate variability.

**Contract Contract Contract Contract Contract Contract Contract Contract Contract Contract Contract Contract Contract Contract Contract Contract Contract Contract Contract Contract Contract Contract Contract Contract Contr Sales And States** n.

## **Utilidades: salvar citas**

![](_page_15_Picture_45.jpeg)

NCBI | NLM | NIH Department of Health & Human Services Privacy Statement | Freedom of Information Act | Disclaimer

## **Utilidades: salvar citas en un archivo**

![](_page_16_Picture_109.jpeg)

# **Utilidades: exportar citas <sup>a</sup> un gestor**

![](_page_17_Picture_111.jpeg)

# **Utilidades: enviar citas por email**

![](_page_18_Picture_55.jpeg)

# **Utilidades: enviar citas por email**

![](_page_19_Picture_52.jpeg)

# **Utilidades: enviar citas por email**

![](_page_20_Picture_17.jpeg)

Zona desconocida (Mixto) € 100%

### **Utilidades: crear alertas**

![](_page_21_Picture_34.jpeg)

□7: Zoonoses and climate variability

# **Utilidades: crear alertas**

![](_page_22_Picture_34.jpeg)

### **Utilidades: crear alertas**

![](_page_23_Picture_51.jpeg)

## **MeSH**

![](_page_24_Picture_1.jpeg)

### **Medical Subject Headings**

**Search NLM Web Site** 

MeSH Home | About MeSH | MeSH Browser | MeSH Files | Staff | Sugg

 $\boxed{Go}$ NLM Home | Contact NLM | Site Map | FAQs

![](_page_24_Picture_5.jpeg)

 $\widehat{\phantom{a}}$ 

Home > Library Catalogs and Services > MeSH

![](_page_24_Picture_7.jpeg)

### **MeSH Browser** . Online searching of MeSH

keywords

vocabulary . About the MeSH Browser · Suggestions for authors'

![](_page_24_Picture_10.jpeg)

### **All About MeSH**

- \* MeSH Fact Sheet · Publications and presentations by MeSH staff
- . Introduction to MeSH . Information from Previous
- Years

![](_page_24_Picture_15.jpeg)

### **Obtaining MeSH**

. Download electronic copies. . Lists of Annual Changes to MeSH.

### **MMEDLINE:** Citation Maintenance

- · About Updates.
	- . Download XML Files.

![](_page_24_Picture_21.jpeg)

### · MeSH vocabulary suggestions.

![](_page_24_Picture_23.jpeg)

### . 2009 MeSH Files Available

- . Unified Medical Language System  $(UMLS<sub>®</sub>)$
- . NLM Classification
- RxNorm

![](_page_24_Picture_29.jpeg)

![](_page_24_Picture_30.jpeg)

· Biographies and email · Publications and presentations

Last reviewed: 04 June 2009 Last updated: 04 June 2009 First published: 01 September 1999 Metadata| Permanence level: Permanent: Dynamic Content

Copyright, Privacy, Accessibility<br>U.S. National Library of Medicine, 8600 Rockville Pike, Bethesda, MD 20894 National Institutes of Health, Health & Human Services

 $\bigoplus$  Internet

# **Ayuda**

![](_page_25_Picture_1.jpeg)

### **PubMed Help**

Last update June 5, 2009.

PubMed lets you search millions of journal citations and abstracts in the fields of medicine, nursing, dentistry, veterinary medicine, the health care system, and preclinical sciences. It includes access to MEDLINE® and to citations for selected articles in life science journals not included in MEDLINE. PubMed also provides access to additional relevant Web sites and links to the other NCBI molecular biology resources.

PubMed is a free resource that is developed and maintained by the National Center for Biotechnology Information (NCBI), at the U.S. National Library of Medicine (NLM), located at the National Institutes of Health (NIH).

Publishers of journals can submit their citations to NCBI and then provide access to the full-text of articles at journal Web sites using LinkOut.

For a brief overview of searching PubMed, see the Quick Start section.

### FAQ<sub>s</sub>

- . How can I get the full-text article?
- . How do I find consumer health information about a disease or condition?
- How can I import citations into my reference management program?
- . How do I create a link to PubMed?
- . What can I do about system error messages or typographical errors?
- . Why is the link to the full-text not working?
- . How can I save my search and receive an automatic email update?

### **PubMed Quick Start**

**Section Contents** 

**PubMed Help** 

![](_page_25_Picture_19.jpeg)

Table of Contents 面

In this page

FAQs

**PubMed Quick Start** 

Search Field Descriptions and Tags

Searching PubMed

**Understanding Your Search Results** 

Displaying and Sorting Your **Search Results** 

Changing How Search Results are Displayed

Finding Related Resources for a Citation

**Viewing Your Search History** 

Displaying the Search Details

**Printing Citations** 

Saving and E-mailing Results and Searches

My NCBI

How to Get the Journal Article

### **Muchas gracias por vuestra atención**